## **Aneksowanie zmiany kierownika w umowie**

1. Portal Potencjału/Dane świadczeniodawcy – została dodana nowa zakładka "Zgłoszenia **zmian danych kierownika**", która umożliwia wprowadzenie wniosku o zmianę danych dotyczących kierownika.

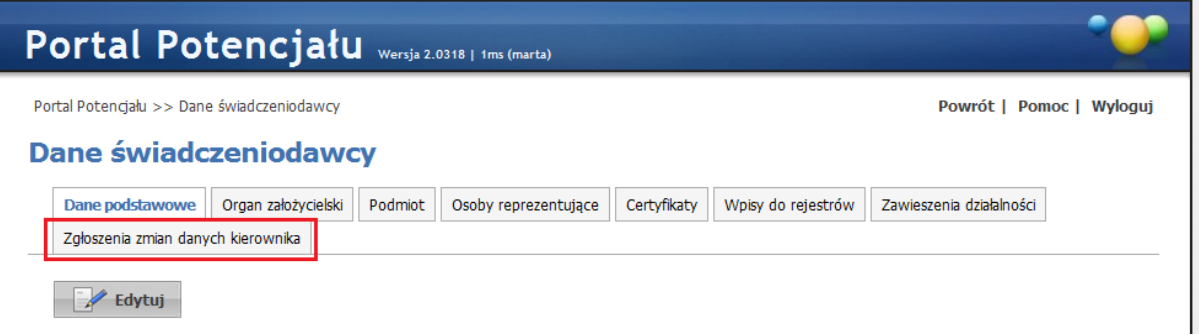

2. Należy wybrać polecenie "**Dodaj nowy wniosek**", następnie edytować dane poprzedniego kierownika wpisując datę zakończenia pełnienia funkcji. Po wybraniu "Dodaj kierownika" określamy dane osobowe (wybór ze słownika) i okres od kiedy wskazana osoba jest kierownikiem, oraz jej numer telefonu (w formacie (0xx)xxx xx xx). **Kierownikiem może byd tylko osoba, która jest zatrudniona - wpisana w słowniku personelu danej apteki (Portal Potencjału/Struktura świadczeniodawcy/Personel apteki)**.

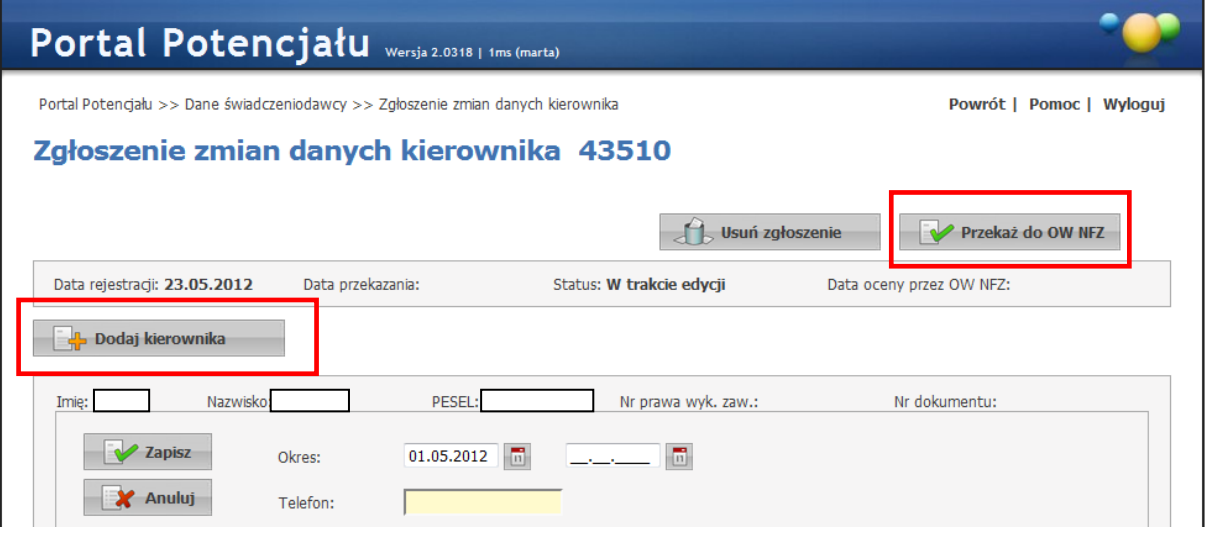

- 3. Przed przekazaniem zgłoszenia do OW istnieje możliwość edycji wniosku lub jego usunięcia. Gotowy wniosek przekazujemy do Oddziału klawiszem "**Przekaż do OW NFZ**".
- 4. W celu aneksowania umowy **należy dodatkowo przesład na adres LOW NFZ** dokumenty potwierdzające uprawnienia nowego kierownika (potwierdzona za zgodność z oryginałem kopia Prawa Wykonywania Zawodu Farmaceuty lub - w przypadku technika farmaceutycznego będącego kierownikiem punktu aptecznego - Dyplomu Technika Farmaceutycznego) oraz podpisane oświadczenie kierownika o spełnianiu warunków do pełnienia tej funkcji, o treści **"Oświadczam, że spełniam warunki do pełnienia funkcji kierownika apteki określone w art. 88 ust. 1-3 lub kierownika punktu aptecznego określone w art. 70 ust. 2b, ustawy z dnia 6 września 2001 r. Prawo farmaceutyczne (Dz. U. z 2008 r. Nr 45, poz. 271, z późn. zm.)".**